# **Bedienungs-Kurzanleitung für S5-LAN++ V1.3**

#### **Hardware**

Das S5-LAN++-Modul wird direkt auf die S5-PG-Buchse gesteckt und versorgt sich mit 24 V DC aus der SPS. Besitzt die SPS keine 24V (wie z.Bsp. AG90/95/100U) so kann das Gerät extern mit 24V (grüne Klemme) gespeist werden. Die beiden rechteckigen LEDs am Ethernetanschluss zeigen den Link-Status des Netzwerks an.

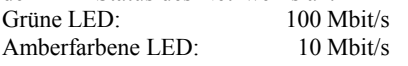

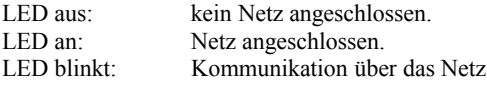

Die grüne runde LED zeigt den Zustand der S5-Kommunikation an. LED aus: Gerät aus oder im Bootzustand.<br>
LED an : Modul meldet AG-ONLINE Modul meldet AG-ONLINE

LED blinkt ständig langsam obwohl kein Netzwerk angeschlossen ist  $\rightarrow$  SPS wird gesucht, aber nicht gefunden.

LED blinkt und Netz LED blinkt  $\rightarrow$  auf die SPS wird zugegriffen.

#### **S5-LAN-Manager**

Bei Betätigen der Schaltfläche "Suchen" werden alle angeschlossen S5-LAN-Module gefunden und in eine Liste zur Auswahl eingetragen.

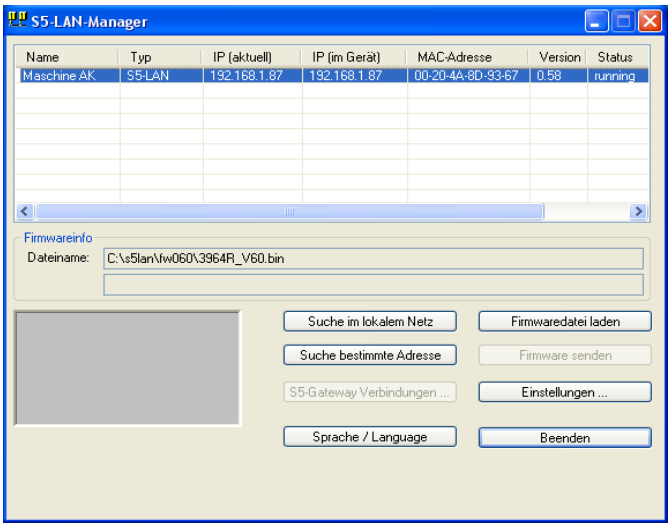

#### **Hinweis:**

Wenn kein Modul gefunden wird, dann bitte die "Windows Firewall" an Ihrem PC ausschalten und die Suche wiederholen. Die Module stehen in Werkseinstellung auf DHCP und wenn es keinen DHCP-Server im Netzwerk gibt, geben sich die Module eine IP-Adresse aus dem 169.xxx.xxx.xxx-Bereich. Dieser IP-Adressbereich wird sehr oft von der "Windows-Firewall" geblockt.

## **Einstellen der Gerätedaten**

Selektieren Sie einen Eintrag der Geräteliste und betätigen Sie "Einstellungen". Danach erscheint folgender Dialog:

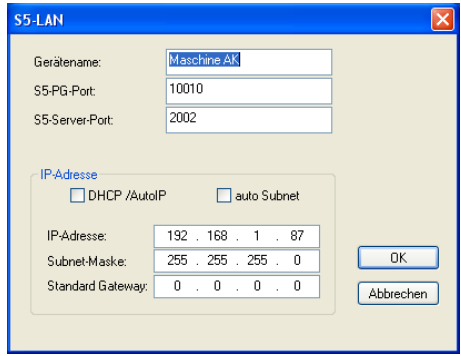

Geben Sie hier die entsprechenden Daten ein.

# **Gerätename**

Der Gerätename kann ein beliebiger Text sein. So können Sie Ihr Modul eindeutig identifizieren.

# **S5-PG-Port**

TCP/IP-Portnummer, über welche die Programmierkommunikation abgewickelt wird. Muss normalerweise nicht geändert werden.

#### **S5-Server-Port**

TCP/IP-Portnummerm, über welche das S5-LAN-LINK-Protokoll bzw. das VIPA-Protokoll abgewickelt wird.

#### **DHCP/AutoIP**

Ist dieses Feld angekreuzt, so versucht das Modul beim Start einen DHCP-Server zu finden. Wird der Server nach 3 Versuchen nicht gefunden (kann einige Sekunden dauern), so sucht sich das Modul eine IP-Adresse aus dem "Auto-IP"-Adressbereich.

#### **auto Subnet**

Wenn gesetzt, berechnet sich das Modul die Subnet-Maske automatisch. Z.B. bei 192.168.0.80 ist dies 255.255.255.0. Im Feld Subnet-Maske muss nichts eingegeben werden.

#### **IP-Adresse**

Ist "DHCP/AutoIP" ausgeschaltet, kann hier die IP-Adresse eingegeben werden.

## **Subnet-Mask**

Hier legen Sie die Subnet-Maske fest. Wenn 0.0.0.0 eingegeben wird, so wird Auto-Subnetmask verwendet.

#### **Standard-Gateway**

Betreiben Sie das LAN-Modul an einem Router so geben Sie hier die IP-Adresse des Routers ein.

Mit Betätigen der OK-Schaltfläche werden die Daten im LAN-Modul gespeichert.

#### **Reset**

Das S5-LAN++-Modul kann im Falle einer Fehlkonfiguration der IP-Adressen auf Werkseinstellung gebracht werden. Dazu wird am besten mit einer gerade gebogenen Büroklammer 2 Sekunden auf den sich hinter dem Loch befindlichen Schalter gedrückt. Nach diesen 2 Sekunden fängt die LED schnell zu flackern. Jetzt kann der gedrückte Schalter losgelassen werden. Das Modul macht einen Reset und startet mit den Einstellungen "DHCP/AutoIP" und "auto Subnet". Sobald die Betriebs-LED wieder aufleuchtet ist das Modul betriebsbereit.

#### **Treiber PLC-VCom**

Für den Betrieb des Modules wird weiter die virtuelle Schnittstelle PLC-VCom benötigt. Diese Software wird auf dem PC installiert. Durch diese Software bekommt der PC einen neuen "virtuellen" Com-Port zugewiesen. Sobald der Anwender mit diesem COM-Port kommuniziert, wird das entsprechende Produkt angesprochen.

**Der virtuelle COM-Port ist erst sicht-, einstell- und zugreifbar wenn der PLCVCOM im** Zustand "verbunden" ist, das heißt ein vorhandenes Kabel ansprechbar ist.

#### **Technische Daten:**

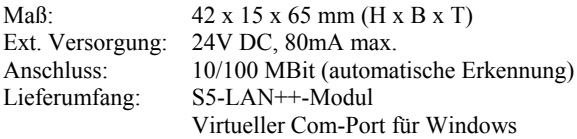

**Achtung:** Bei der S5-CPU 6ES5102-8MA02 Ausgabestand 3 wird zusätzlich der PG-ISO- oder Netz-Adapter benötigt.

Mehr Informationen zu diesem Treiber sowie der Download finden Sie unter

Unter der Web-Adresse https://www.process-informatik.de stehen produktspezifische Dokumentationen oder Software-Treiber/-Tools zum Download bereit. Bei Fragen oder Anregungen zum Produkt wenden Sie sich bitte an uns.

> Process-Informatik Entwicklungsgesellschaft mbH Im Gewerbegebiet 1 DE-73116 Wäschenbeuren +49 (0) 7172-92666-0

> > info@process-informatik.de https://www.process-informatik.de

Copyright by PI 2004 - 2024

# **Menübaum Webseite: QR-Code Webseite:**

- + Produkte / Doku / Downloads
	- + Kleverles Projekte
		- $+$  K-9359-LAN

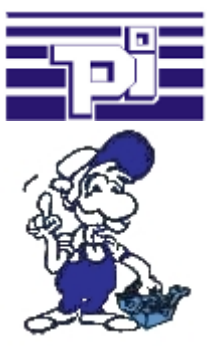

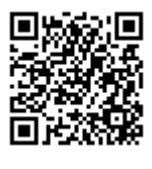

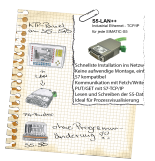

Bitte vergewissern Sie sich vor Einsatz des Produktes, dass Sie aktuelle Treiber verwenden.

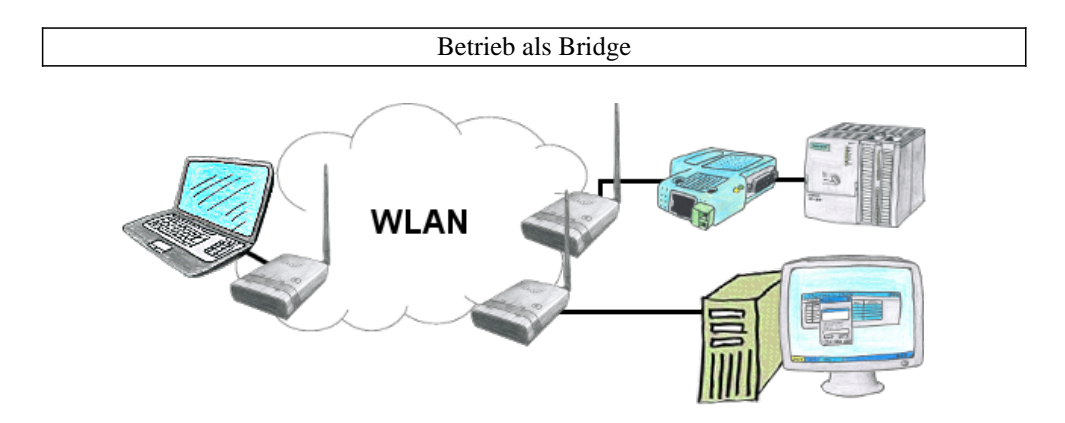

Sie haben zwei oder mehrere Teilnehmer die ohne LAN-Kabelverbindung miteinander kommunizieren sollen? Kein Problem, Sie schließen einen als "Access-Point" parametrierten ALF an den einen Teilnehmer und an den/die anderen Teilnehmer einen als "Client" parametrierten ALF. Dann jeweils den "Client" mit dem "Access-Point" verbinden und schon können die Teilnehmer untereinander kommunizieren.